# **ECMT 461INTRODUCTION TO ECONOMIC DATA ANALYSIS**

Craig T. Schulman

Exam 1 Stuff

# **EXAM 1**

- Exam 1 will be available in Canvas starting at 12:01 am on Thursday morning (just after midnight on Wednesday) and remain open until midnight Thursday night
- Pick any 2-hour window to take the exam
- Note that if you start the exam after 10 pm Thursday night, you will be limited until the time until midnight – the exam will close at midnight whether you are finished or not.
- You need to have the LockDown browser installed on a webcam equipped PC/Mac

# **EXAM 1 STUFF**

When you open the exam, you will see a single question with a link to the Excel based worksheet. Click the download arrow

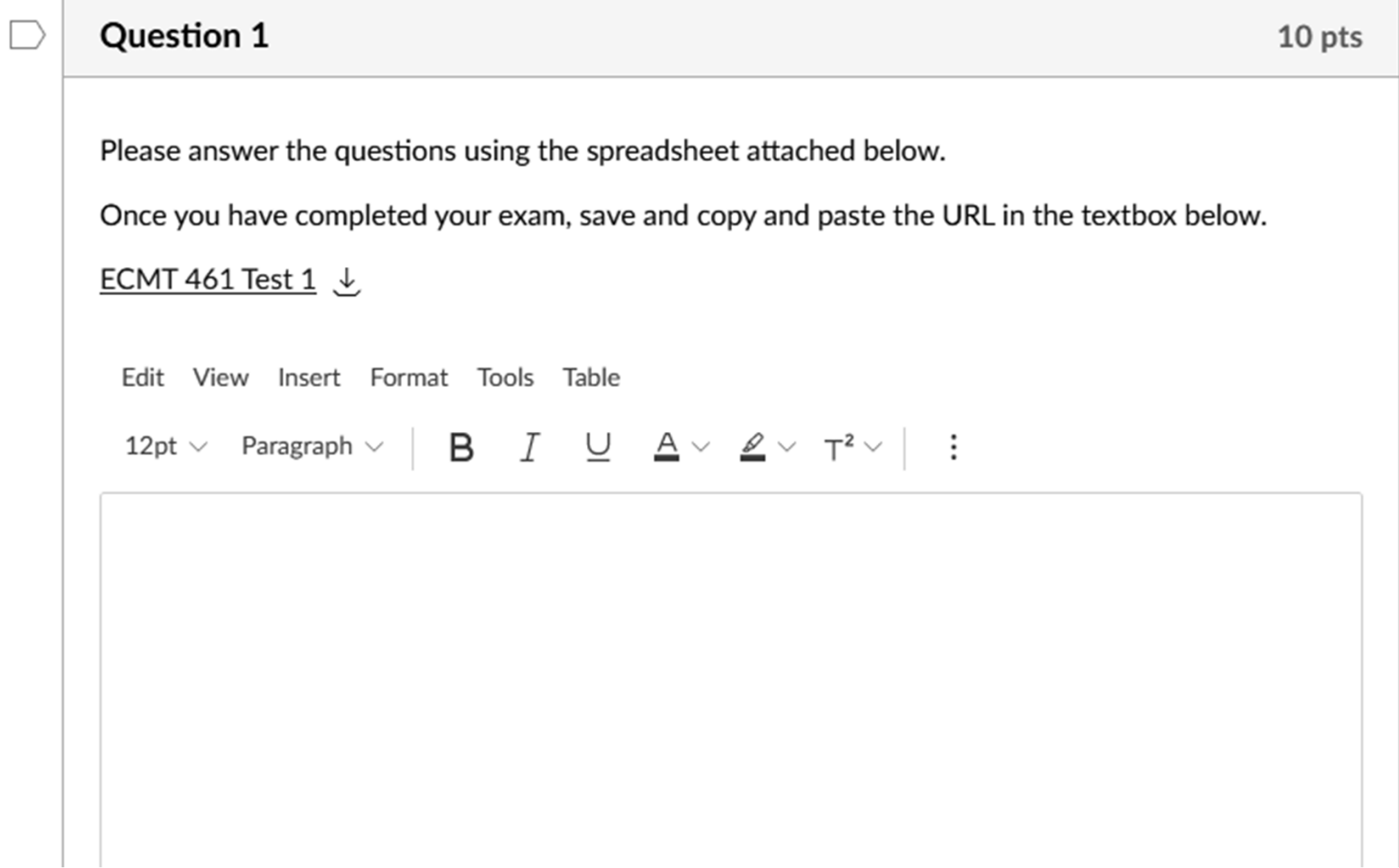

## **EXAM 1 STUFF**

#### The exam will open in a worksheet app that looks like the following

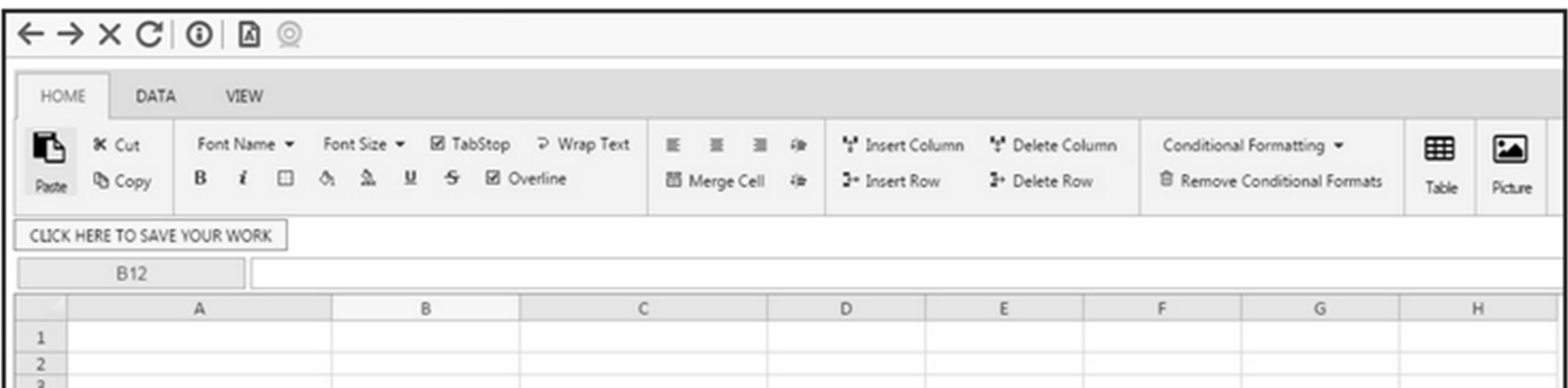

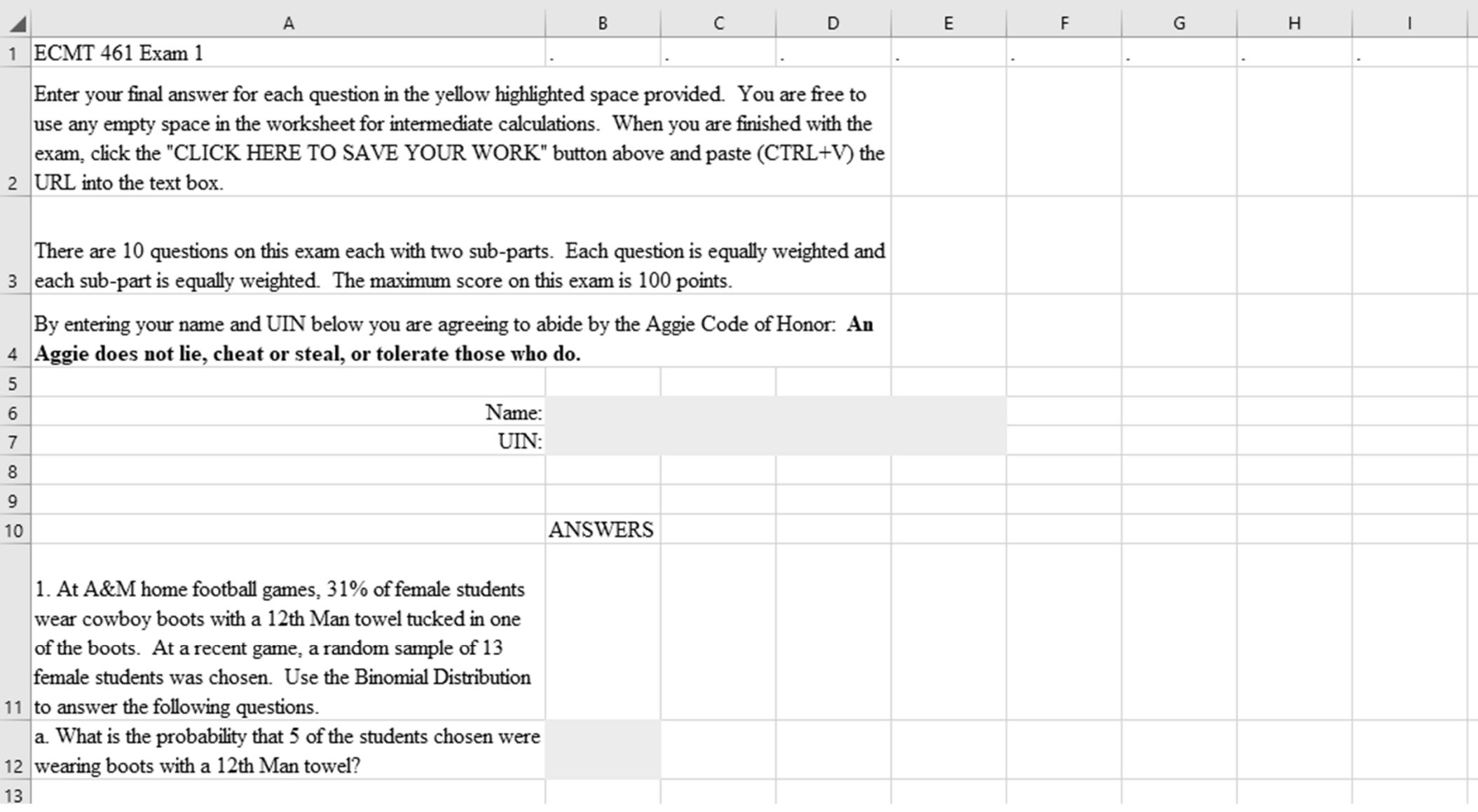

Fill in your name, UIN and final answers for each question in the highlighted areas. You can use any empty spaces in columns C – I for intermediate calculations. All these cells are formatted to 4 decimal places. If you simply fill in a number for a final answer rather than a formula, we cannot give partial credit.

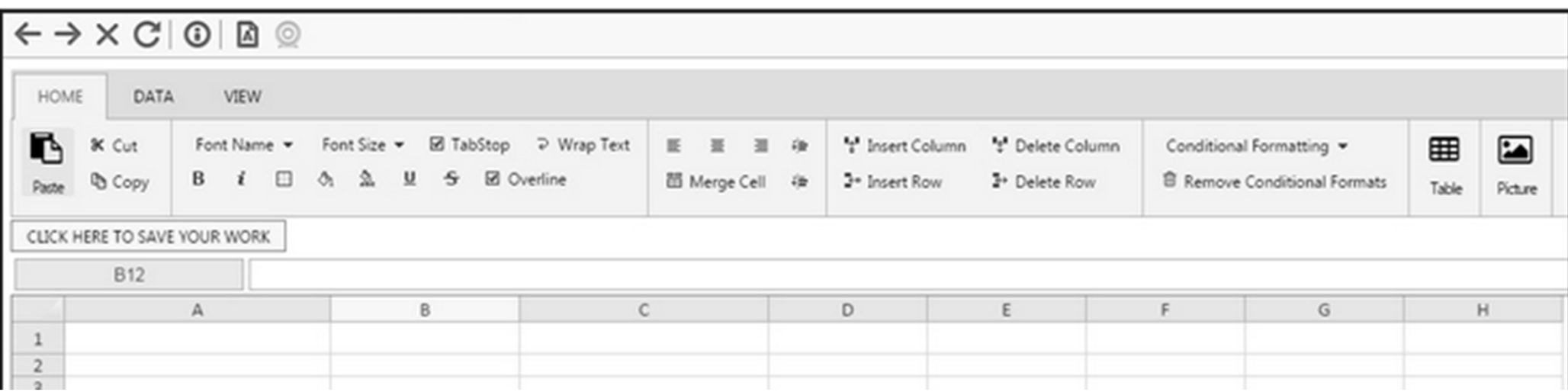

After you have completed all the questions in the workbook, click the "CLICK HERE TO SAVE YOUR WORK" button at the top, then go back to the "essay" question and paste (CTRL-V) the URL into the text box.

#### After you have pasted the URL into the textbox, it should look like the following:

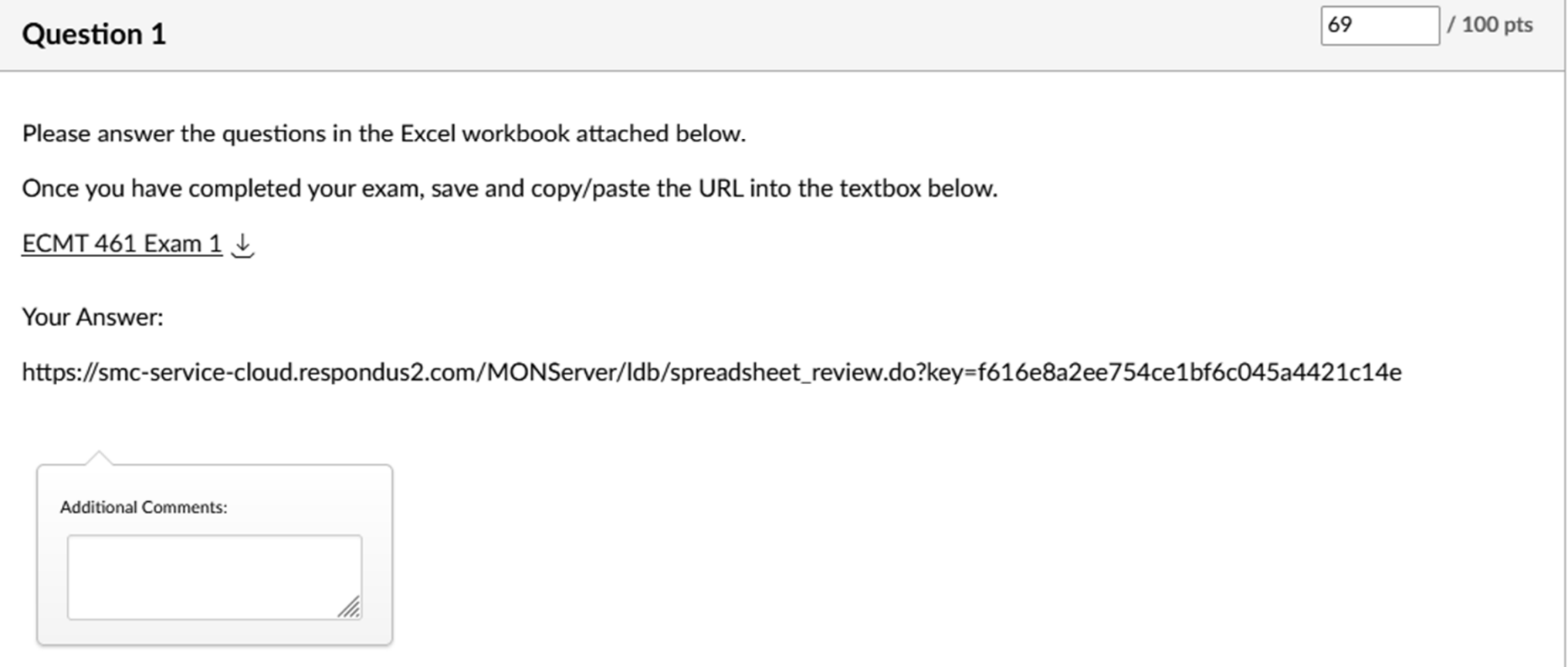

#### **BUGS IN THE WORKSHEET APP**

- There are bugs in the Respondus Worksheet App related to the Binomial and Poisson probability functions.
- For questions related to the Binomial and Poisson distributions, you will be asked how you would calculate a particular probability. For example,
	- PDF(5), CDF(6), CDF(9) CDF(3), 1 CDF(7)
- For problems related to the Exponential, Normal, Normal approximation to the Binomial, or Chi-Square distributions, use the appropriate probability function to calculate the requested probability